# **Inhalt**

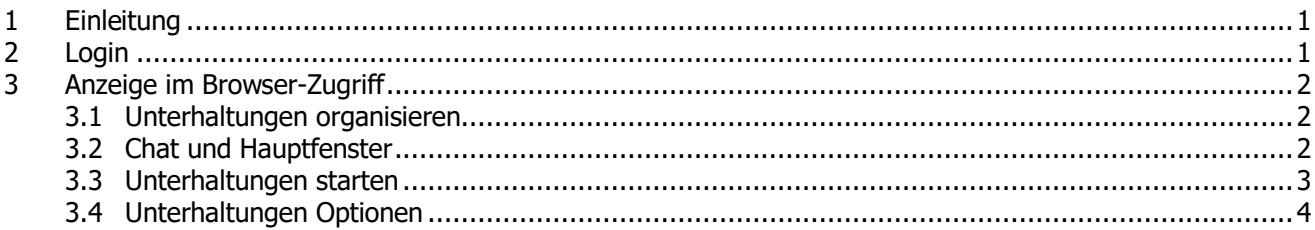

### <span id="page-0-0"></span>**1 EINLEITUNG**

Mit myData Talk können webbasierte Konferenzen und Meetings durchgeführt werden. Dazu wird die Technologie WebRTC, welche bereits in den gängigen Browser integriert ist, verwendet.

Zu den Unterstützen Browser zählen folgende Versionen:

- $\bullet$  Edge (ab v.80)
- Chrome (ab  $v.80$ )
- Firefox  $(\overrightarrow{ab} \vee .74)$
- Safari (ab v.13)
- Opera (ab v.66)

## <span id="page-0-1"></span>**2 LOGIN**

Das Login erfolgt direkt mit myData aus dem Webbrowser über die Adresse [https://mydata.srzi.ch](https://mydata.srzi.ch/). Benutzername und Passwort ist gleich wie in der Schule. Sie erhalten ebenfalls einen SMS-Code.

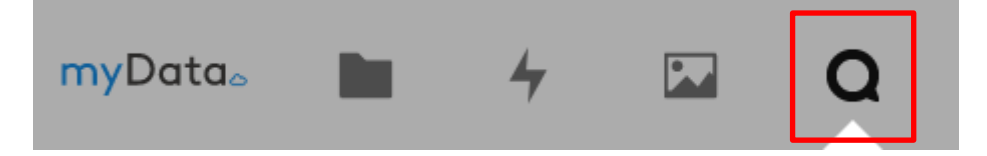

# <span id="page-1-0"></span>**3 ANZEIGE IM BROWSER-ZUGRIFF**

#### <span id="page-1-1"></span>**3.1 Unterhaltungen organisieren**

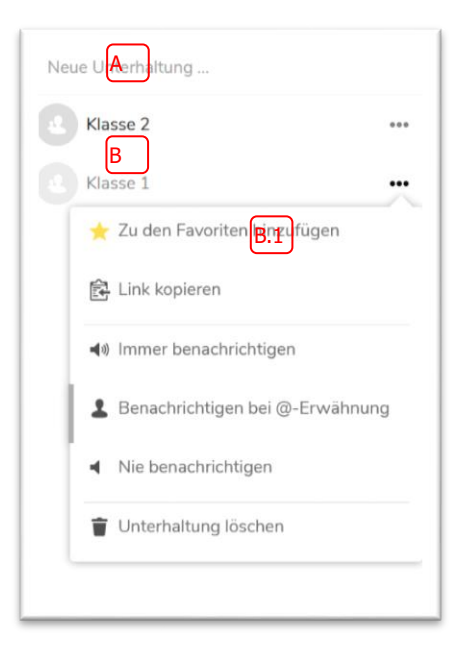

- A) Über "Neue Unterhaltungen" können andere Benutzer eingeladen werden. Dazu muss mind. der Vorname / Nachname vollständig eingegeben werden. Oder es kann ein Gruppenname gewählt werden und mehrere Benutzer eingeladen werden. Unsere Klassen sind bereits als Gruppen erfasst.
- B) Zeigt alle offenen Unterhaltungen mit anderen Gruppen und Benutzer an. B.1) Ermöglicht weitere Einstellungen zu einer spezifischen Unterhaltung.

#### <span id="page-1-2"></span>**3.2 Chat und Hauptfenster**

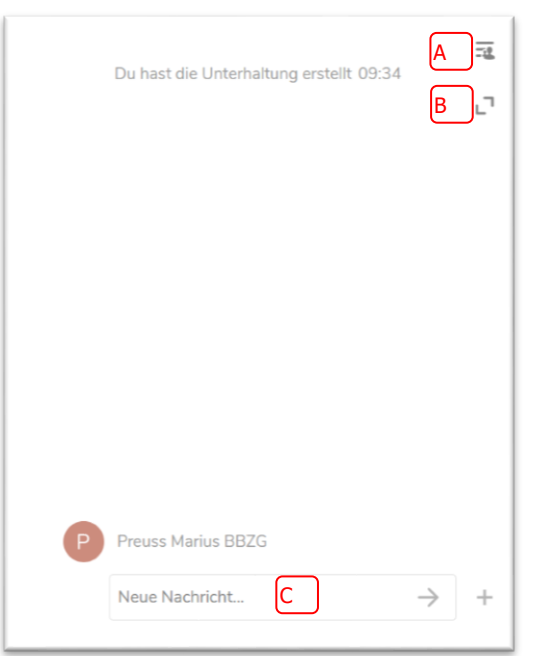

- A) Öffnet Menu für weitere Einstellungen zu Unterhaltung.
- B) Schaltet die Unterhaltung in Vollbildmodus um.
- C) Sendet neue Nachricht an Benutzer oder gesamte Gruppe.

<span id="page-2-0"></span> $\mathbf{bbz}$ g berufsbildungszentrumgoldau

# A) Startet einen Anruf mit der Gruppe oder Benutzer.  $\times$ Klasse 2 B) Teilt die Unterhaltung und ermöglicht externen Benutzer über einen Link der Unterhaltung beizutreten. Anruf starten  $\overline{A}$   $\Box$  Als Link teilen  $\overline{B}$ C) Neue Benutzer können der Unterhaltung hinzugefügt werden D) Zeigt alle Benutzer innerhalb der Unterhal-4 f tung an. **Teilnehmer** Projekte Teilnehmer hinzufügen ... C Preuss Marius BBZG (Moderator) D

Beim erstmaligen Starten einer Unterhaltung muss der Zugriff auf das Mikrofon erlaub werden:

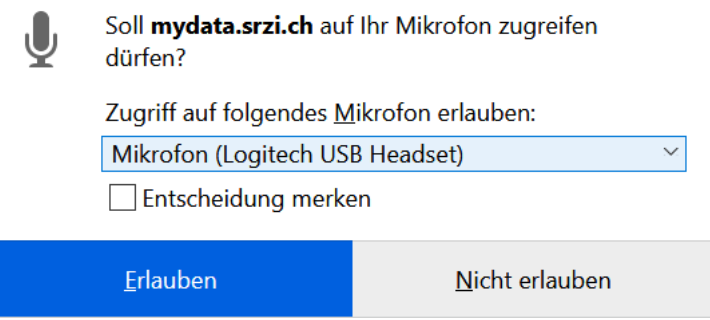

#### <span id="page-3-0"></span>**3.4 Unterhaltungen Optionen**

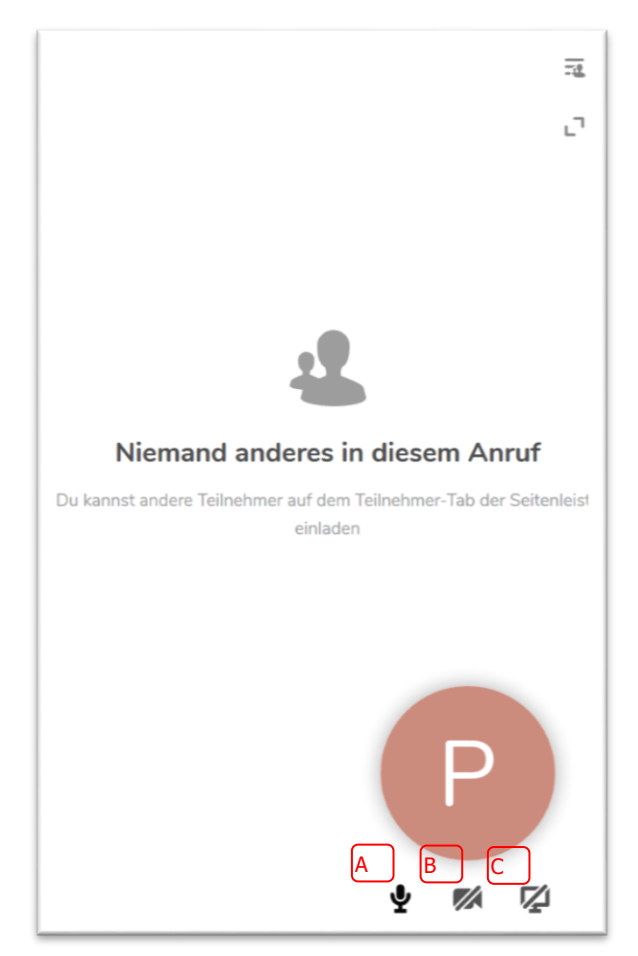

- A) Aktiviert oder deaktiviert das Mikrofon.
- B) Aktiviert oder deaktiviert die Webcam.
- C) Aktiviert oder deaktiviert das teilen von Inhalten aus dem Bildschirm.

Beim Teilen von Bildschirminhalten kann gewählt werden ob der ganze Bildschirm oder nur eine einzelne Applikation angezeigt werden soll:

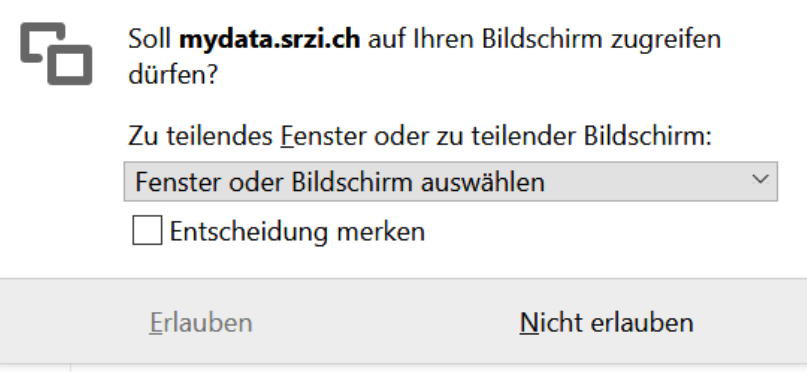